#### **Εξέταση 102 – Μάθημα 16**

#### **109.3** Βασική επίλυση προβλημάτων δικτύου

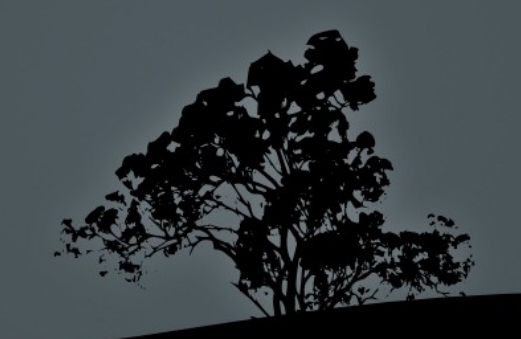

## **Προβλήματα με DHCP**

- Αν ο υπολογιστής αρνείται να ρυθμιστεί αυτόματα από DHCP, η ρυθμιστεί αυτόματα σε 169.254.0.0/16 αυτό μπορεί να συμβεί γιατί δεν υπάρχει ή δεν είναι προσβάσιμος ο διακομιστής DHCP . στο δίκτυο
	- $\blacksquare$  Δοκιμάστε να δώσετε ένα ελεύθερο IP από το σωστό δίκτυο με τη σωστή Μάσκα (ifconfig)
	- Μετά δοκιμάστε να επικοινωνήσετε με κάποιο άλλο κόμβο του δικτύου (ping) πχ την προκαθορισμένη πύλη (gateway)

#### ●**Σύγκρουση διευθύνσεων** IP

- Η σύγκρουση διευθύνσεων IP συμβαίνει όταν χρησιμοποιείται το ίδιο IP σε δύο ή περισσότερους κόμβους. Αυτό είναι από τα πιο δύσκολα προβλήματα για να εντοπίσετε. Αν τύχει και 2 ή περισσότεροι κόμβοι έχουν το ίδιο IP τότε θα έχετε διακοπές στην λειτουργία των προβληματικών κόμβων
	- Χρησιμοποιήσετε τη ping από ένα άλλο υπολογιστή και δοκιμάστε να πάρετε απάντηση. Αν αποσυνδέσετε (ifdown) τον υπολογιστή με το προβληματικό IP και εξακολουθείτε να δέχεστε απαντήσεις αυτό είναι σημάδι ότι υπάρχει κάπου η ίδια ταυτότητα
	- **-** Δοκιμάστε να δώσετε ένα ελεύθερο IP από το σωστό δίκτυο με τη σωστή Μάσκα (ifconfig) και ενεργοποιήστε ξανά την διεπαφή (ifup)

#### IP **από άλλο υποδίκτυο**

- $\blacksquare$  Μερικές φορές μπορεί να βάλουμε κάποιο IP το οποίο φαινομενικά ανήκει στο ίδιο δίκτυο με το δικό μας αλλά στην πράξη ανήκει αλλού, πχ το IP 192.168.10.250 δεν ανήκει στο δίκτυο 192.168.10.0/25
	- Δοκιμάστε να υπολογίσετε τα σωστά όρια του δικτύου σας. Η εντολή **ipcalc** μπορεί να σας βοηθήσει σε αυτό
	- Μετά δοκιμάστε να ρυθμίσετε μια IP εντός των ορίων του δικτύου και με τη σωστή Μάσκα.
	- Τέλος δοκιμάστε με ping να πάρετε απάντηση από κάποιο άλλο κόμβο του δικτύου

# **Αδυναμία επικοινωνίας με άλλα δίκτυα**

- Εάν υπάρχει η δυνατότητα επικοινωνίας στο δικό μας δίκτυο αλλά καμία επικοινωνία με άλλα δίκτυα αυτό είναι χαρακτηριστικό πρόβλημα με την Πύλη (gateway).
	- $\blacksquare$  Μπορεί να οφείλετε στο ότι η πύλη (gateway) είναι εκτός λειτουργίας. Δοκιμάστε να πάρετε απάντηση από αυτήν με ping
	- $\blacksquare$  Μπορεί επίσης να έχει καθοριστεί η λάθος πύλη. Επαναρυθμίστε την με route add default gw αφού συμβουλευτείτε το διαχειριστή δικτύου σας

#### **Λανθασμένο όνομα κόμβου**

- Αν έχετε λανθασμένο όνομα κόμβου οι άλλοι υπολογιστές δεν θα μπορούν να συνδεθούν με εσάς χρησιμοποιώντας το όνομα αυτό.
	- $\blacksquare$  Διορθώστε το όνομα της συσκευής σας με την εντολή hostname
	- **Δοκιμάστε από άλλο κόμβο του δικτύου σας να** πάρετε απάντηση με ping χρησιμοποιώντας το σωστό όνομα

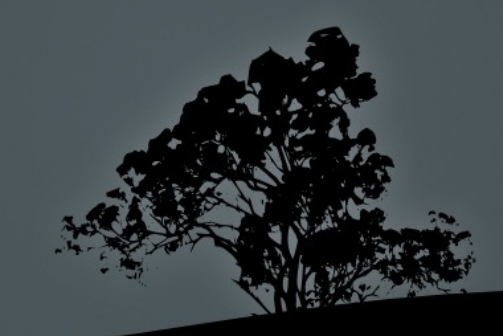

## **Προβλήματα με DNS**

- $\blacksquare$  Αν υπάρχει πρόβλημα επίλυσης ονομάτων σε διευθύνσεις IP αυτό μπορεί να συμβαίνει γιατί έχει χαθεί η επικοινωνία με τον DNS. Αν μπορούμε να επικοινωνήσουμε με κάποιο IP αλλά όχι με το αντίστοιχο του όνομα αυτό είναι χαρακτηριστικό πρόβλημα DNS
	- Δοκιμάστε να πάρετε απάντηση από την IP και το όνομα ενός κόμβου (**ping**)
	- $\blacksquare$  Αν η IP απαντά αλλά το όνομα όχι, ελέγξτε την επικοινωνία με το διακομιστή DNS ή δοκιμάστε να στείλετε το ερώτημα σε άλλο DNS (host, dig, nslookup)

## Έλεγχος επικοινωνίας με άλλα δίκτυα

- $\blacksquare$  Αν υπάρχει αδυναμία να πάρουμε απάντηση από κάποιο απομακρυσμένο κόμβο ή δίκτυο θα πρέπει να εντοπίσουμε τον ενδιάμεσο όπου βρίσκεται το πρόβλημα.
	- $\blacksquare$  Με την ping απλά μπορούμε να δούμε ότι υπάρχει πρόβλημα αλλά δεν μας λέει που
	- Για να εντοπίσουμε το πρόβλημα θα πρέπει να χρησιμοποιήσουμε τη **traceroute** ή κάποια αντίστοιχη εντολή όπως **tracepath** ή mtr

- Η εντολή netstat είναι ένα χρήσιμο εργαλείο το οποίο μας δείχνει τις ενεργές συνδέσεις, τις ενεργές θύρες, το πίνακα δρομολόγησης και χρήσιμες στατιστικές.

#### **Επιλογές**:

- **i** i # λίστα διεπαφών και κάποιες στατιστικές
- $\blacksquare$  s # λεπτομερείς στατιστικές ανά πρωτόκολλο
- $\blacksquare$  a # προβολή συνδέσεων και θυρών εν αναμονή
- $\blacksquare$   $\blacksquare$  # προβολή θυρών εν αναμονή
- **-p** # προβολή εντολών πίσω από κάθε σύνδεση ή θύρα εν αναμονή
- **- r** # προβολή πίνακα δρομολόγησης
- **n** + αριθμητική προβολή (πιο γρήγορα αποτελέσματα).
- **- t** # προβολή συνδέσεων TCP
- $\blacksquare$   $\blacksquare$  # προβολή επικοινωνίας UDP
- **c** # συνεχής προβολή αποτελεσμάτων κάθε ένα δευτερόλεπτο

- $\blacksquare$  # netstat # προβολή όλων των υποδοχών (sockets), TCP, UDP και unix
- $\blacksquare$  # netstat -tuc # συνεχής προβολή συνδέσεων TCP και UDP
- $\blacksquare$  # netstat -tun # αριθμητική προβολή συνδέσεων TCP και UDP
- $\blacksquare$  # netstat -an # προβολή συνδέσεων και θυρών (αριθμητικά)
- $\blacksquare$  # netstat -lnptu # προβολή ανοικτών θυρών TCP και UDP σε αριθμητική μορφή και των αντίστοιχων προγραμμάτων
- $\blacksquare$  # netstat -r # προβολή πίνακα δρομολόγησης
- $\blacksquare$  # netstat -i # προβολή διεπαφών και στατιστικές
- $\blacksquare$  # netstat -s # λεπτομερείς στατιστικές ανά πρωτόκολλο

#### $\blacksquare$  # netstat -tu

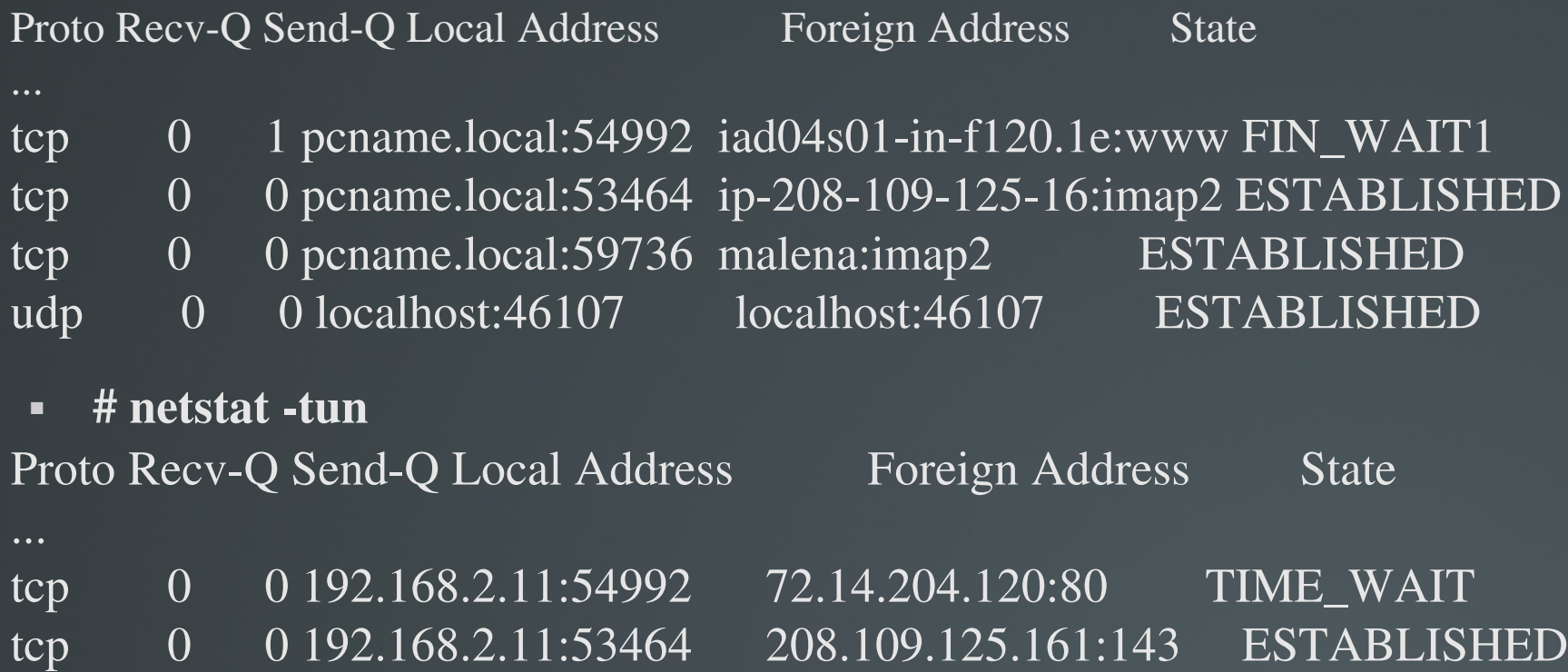

- 
- tcp 0 0 192.168.2.11:59736 69.64.38.128:143 ESTABLISHED
- udp 0 0 127.0.0.1:46107 127.0.0.1:46107 ESTABLISHED

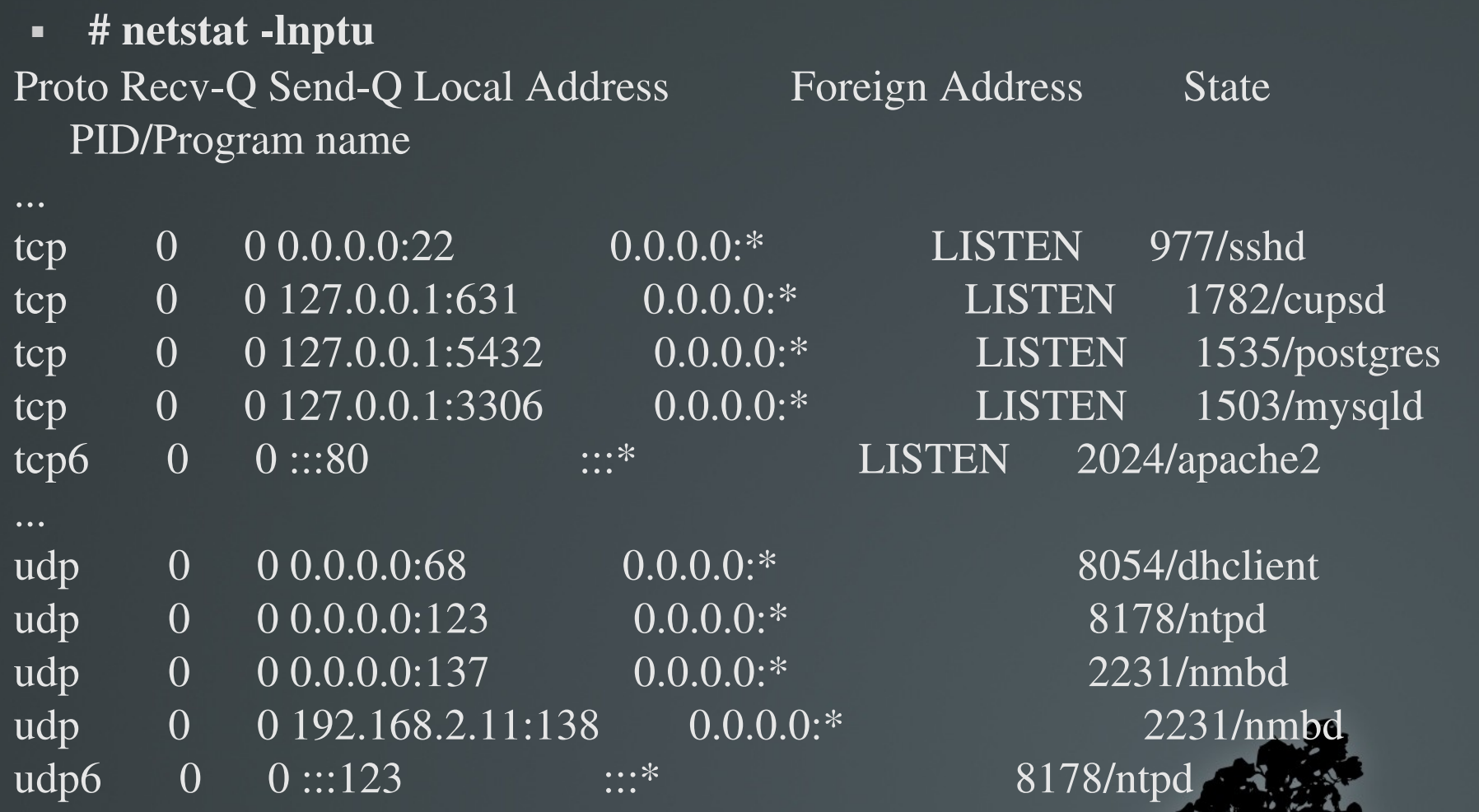